## 星展/储蓄银行 (POSB/DBS digibank)

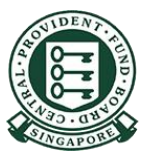

Copyright @ 2021 Central Provident Fund Board. All rights reserved. Reproduction without prior written consent by Central Provident Fund Board is strictly prohibited.

## 现金填补步骤(PayNow QR)

## 打开Digibank Mobile应用, 选择Scan and Pay (扫 描付款)

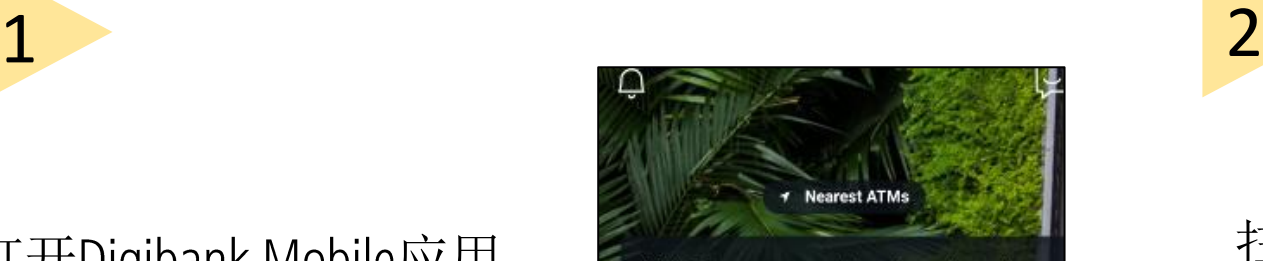

ALERT: There are scam calls targeting customers to make bank transfers. DO NOT disclose any account details, User ID, PINs or SMS OTP to anyone. Learn More

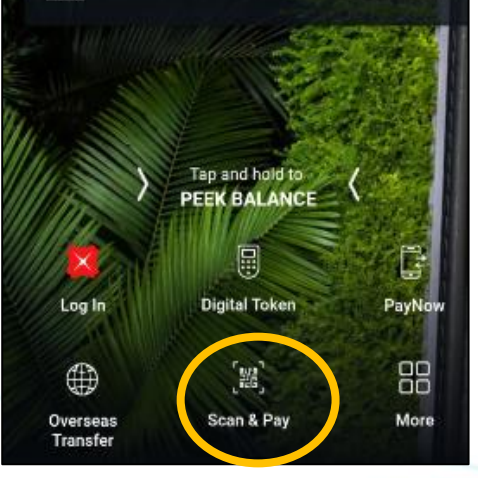

扫描商家的QR码或 从照片库上载之前 已保存手机中的QR 码。

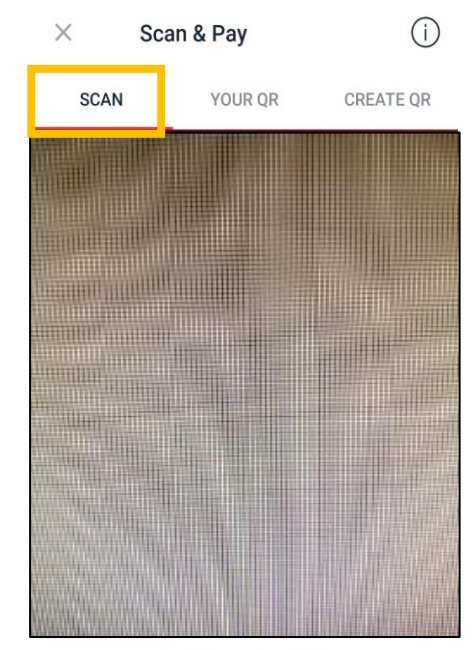

Scan QR Code

Line it up with the frame to scan Paylah!/ NETS/SGQR/Paynow QR Codes

PHOTO LIBRARY

Copyright © 2021 Central Provident Fund Board. All rights reserved. Reproduction without prior written consent by Central Provident Fund Board is strictly prohibited.

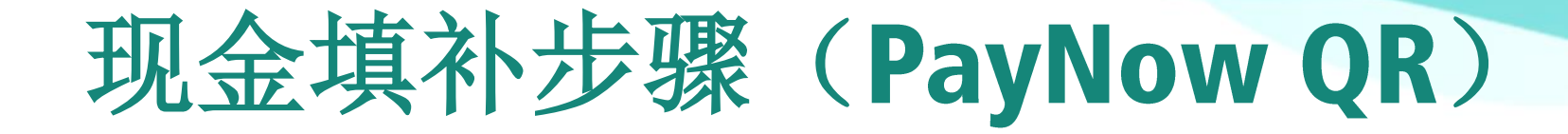

用您的用户名和密码登录您的数 码银行进行付款。核实付款详情, 点击Pay Now (立即付款), 按下 Transfer Now (立即转账), 完成 转账。

3

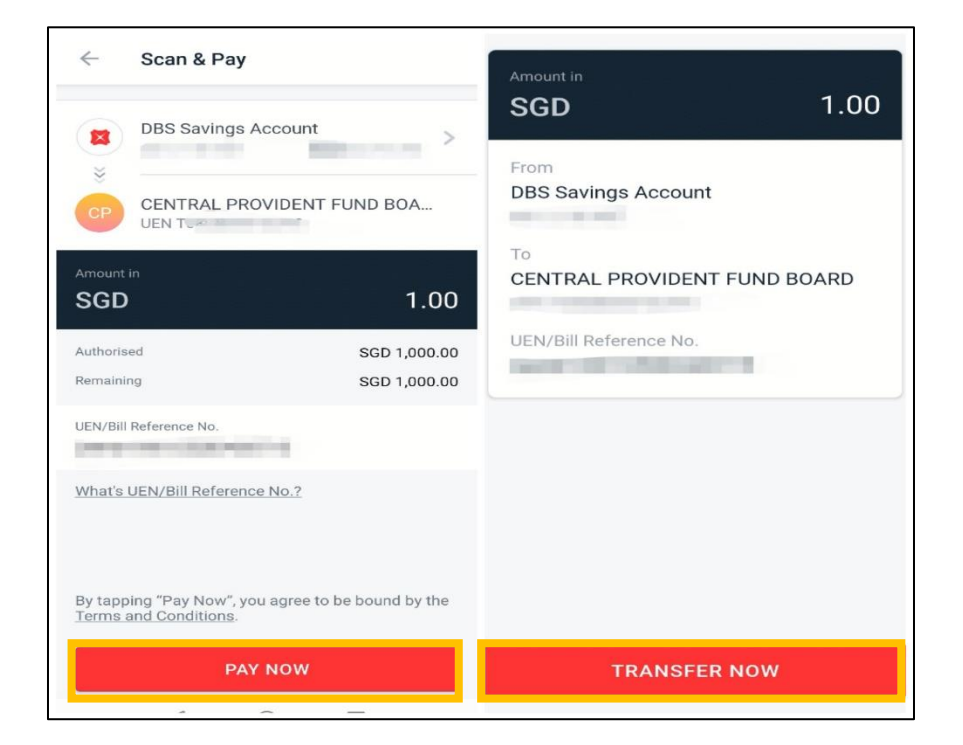

Copyright © 2021 Central Provident Fund Board. All rights reserved. Reproduction without prior written consent by Central Provident Fund Board is strictly prohibited.